## $E E = 1250$  Homework M3: *Matlab Primer* [1] Chapters 1 and 2

1. List the output you would get from the following Matlab® commands:

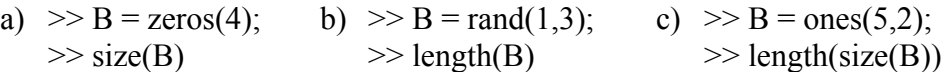

- 2. If  $a = 2$ , find the value of the following a)  $a(ones(3,4))$  b)  $ones(a)$  c)  $zeros(3,a)$
- 3. Which of the following Matlab® commands produces valid output (without an error message)? If the output is valid, write what it is. a)  $\gg M = [eye(2); zeros(1,2)]$  b)  $\gg M = [zeros(1), zeros(1,1); ones(2)]$ 
	- c)  $\gg M = [\text{zeros}(2,1); \text{eye}(2,1)]$  d)  $\gg M = [\text{zeros}(2), \text{ones}(2,3)]$
- 4. Given  $t = 0$ : 0.1 :  $2 * pi$ , list the exact code you would enter at the command prompt in Matlab® to compute the following functions for all values of *t* using only one command:

a) 
$$
\sqrt{5t}
$$
 b)  $e^{-1/t}$  c)  $\frac{3 + \ln(4t)}{7*(3 + \ln(3t) - 2t)}$ 

where  $\ln = \log_e$  and |*x*| is absolute value

5. Given  $t = 0$ : 0.001: 0.1, list the exact code you would enter at the command prompt in Matlab® to compute the following function for all values of *t* using only one command:  $5e^{-t/0.01}$  cos( $2\pi \cdot 100t$ ) –  $5e^{-t/0.01}$  sin( $2\pi \cdot 100t$ ) + 10

For the problems 6 through 8 and 10, use the following definition of matrix A:

 $\gg A = \text{magic}(3)$ 

- $ans =$ 8 1 6 3 5 7 4 9 2
- 6. Find the results of executing the following Matlab® commands: a)  $\Rightarrow min(A(1:2,2:3))'$  b)  $\Rightarrow sort(A')$  c)  $\Rightarrow sum([sum(A(1:2,:));sum(A')])$
- 7. Find the results of executing the following Matlab® commands: a)  $\Rightarrow$  find(A <= 3) b)  $\Rightarrow$  A > 2 c)  $\Rightarrow$  A(A > 2) d)  $\Rightarrow$  A((A > 2)+1)
- 8. Answer the following questions and explain your answers.
	- a) What property of A causes the equation  $A(A') = A(A)'$  to be valid?
	- b) What is the value of  $A(A(2,1))$ ?
	- c) What is the value of  $A(A(2,1),A(2,1))$ ?
	- d) What is the value of A after the following command:  $\gg$  A(min(A)) = []

L L L

- 9. Write a display command to output the following message: Matlabs' transpose symbol is ' (Hermitian transpose)
- 10. Write down Matlab® commands to build a string with the following contents:
	- a)  $A(1, :)=$
	- b) Left square bracket
	- c) The values in  $A(1, \cdot)$  separated by commas
	- d) Right bracket

Note: do Not figure out what  $A(1,:)$  is and use those numbers. Instead, have Matlab® convert the values in  $A(1,:)$  into strings using str2num().

**REF:** [1] The Mathworks, Inc, *Matlab® Primer,* Natick, MA: The Mathworks, Inc, 2012.

Selected answers: